## **Eine kleine Anleitung für den Schulkalender auf der Webseite der Grundschule Würm.**

Wenn Sie den Kalender starten, sehen folgendes Bild:

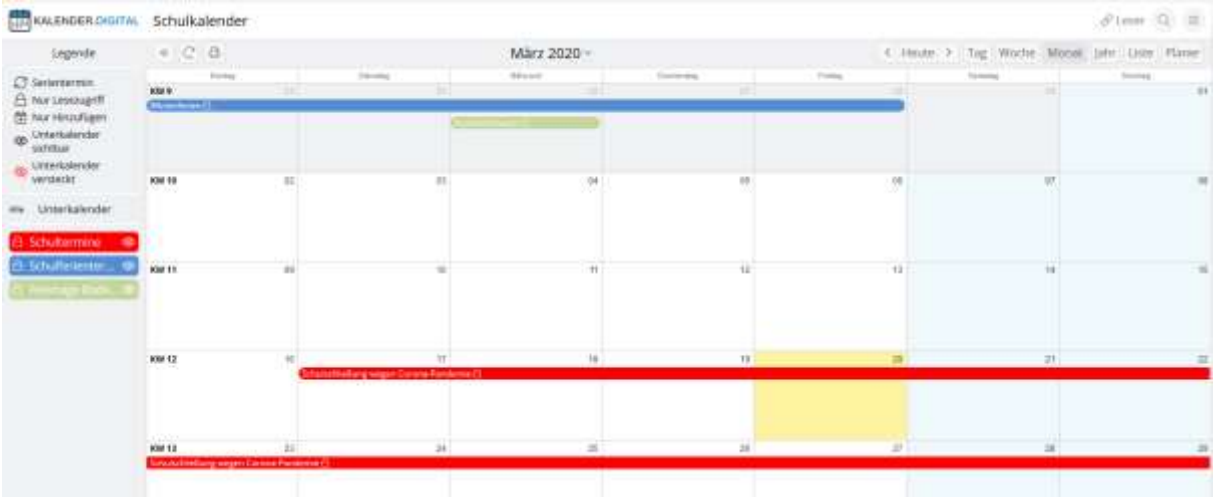

Links sehen Sie die 3 Terminarten: **Schultermine = Rot, Schulferientermine = Blau, Feiertage in Baden-Württemberg = Grün.**

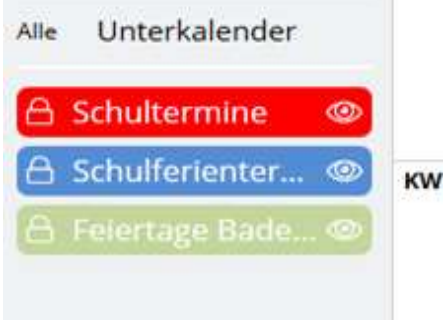

## **Schaltflächen rechts oben.**

Rechts oben gibt es verschieden Schaltflächen:

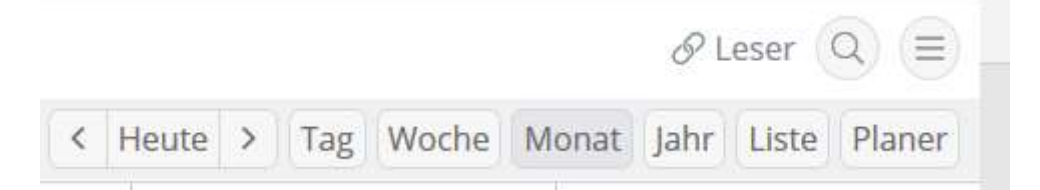

Ein Klick auf **"HEUTE"** und der Kalender zeigt das heutige Datum an. Die Pfeile rechts und links bringen Sie jeweils 4 Wochen vor oder zurück.

Ein Klick auf "TAG", "WOCHE", "MONAT" oder "JAHR" zeigt das jeweilige an.

Ein Klick auf **"LISTE"** zeigt die Termine des nächsten Monats an.

PLANER ist für die Schule vorbehalten.

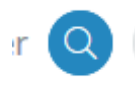

Die Lupe erlaubt eine Suche nach bestimmten Terminen.

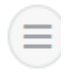

Wählen Sie dort "BENACHRICHTIGUNG PER EMAIL", so öffnet sich das folgende Fenster,

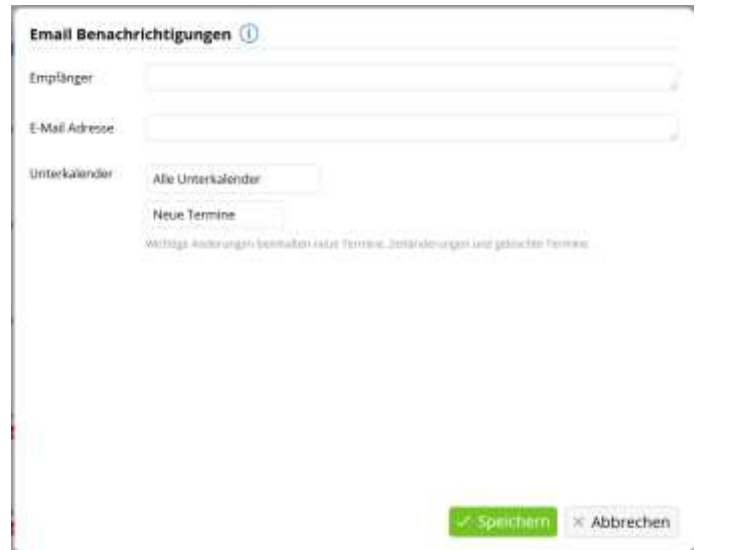

in das Sie Ihren Namen und Ihre Emailadresse eintragen können. Sie erhalten dann alle neuen Termine per email gesendet.

Wollen Sie das nicht mehr, können Sie mit einer einfachen mail an gswue(at)stadt-pforzheim.de die Löschung Ihrer Adresse erbitten.